# **Utilisation 7-Zip Découpe et assemblage de fichiers**

# Table des matières

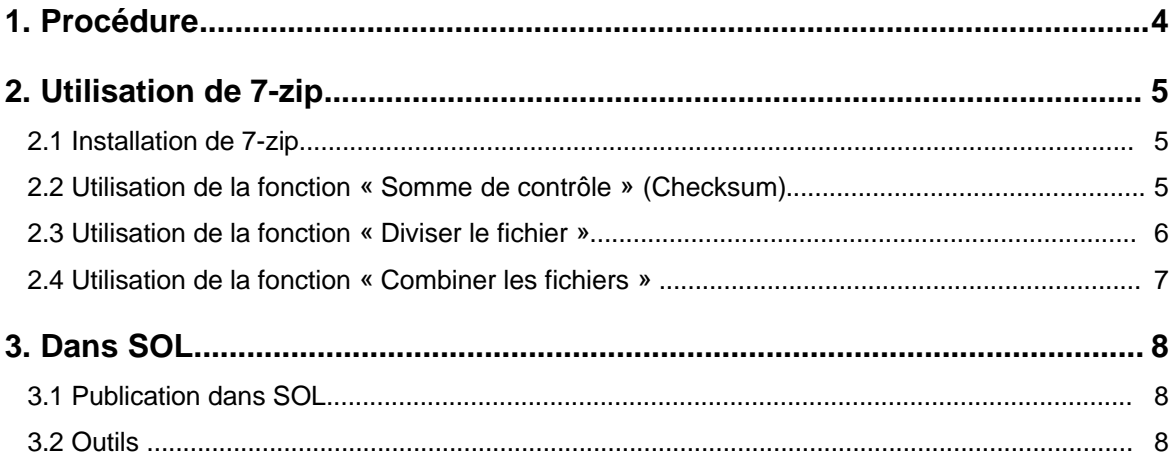

# Contexte :

Actuellement, la version de HTTP utilisée par SOL ne permet pas de télécharger des fichiers d'une taille supérieur à 2 Gigas.

Ce document décrit une solution de contournement pour permettre aux clients de télécharger ces fichiers.

#### **Solution proposée :**

Utilisation de 7-Zip (outil gratuit) pour découper et assembler les fichiers concernés par le problème de taille.

# **1. Procédure**

Pour les fichiers d'une taille supérieure à 2 Gigas, il sera nécessaire d'effectuer les actions suivantes :

#### • **Actions pour le support :**

- Calcul « du contrôle de somme » voir chapitre : [2.2](#page-4-0) - [Utilisation de la](#page-4-0) fonction « [Somme de contrôle](#page-4-0) » (Checksum)
- Découpe du fichier voir chapitre [2.3](#page-5-0) - [Utilisation de la fonction «](#page-5-0) Diviser [le fichier](#page-5-0) »
- Création de la publication dans SOL Idem actuellement
- Dépôt des découpes du fichiers dans la publication Idem actuellement

#### • **Actions pour le client :**

- Téléchargement des différentes découpes Idem actuellement
- Assemblage des différentes découpes voir chapitre [2.4](#page-6-0) - [Utilisation de la](#page-6-0) fonction « [Combiner les fichiers](#page-6-0) »
- Calcul « du contrôle de somme » pour vérification de l'intégrité du fichier voir chapitre : [2.2](#page-4-0) - [Utilisation de la fonction «](#page-4-0) Somme de contrôle » [\(Checksum\)](#page-4-0)

# **2. Utilisation de 7-zip**

### **2.1 Installation de 7-zip**

- Télécharger l'outil 7-Zip L'outil 7-Zip est un outil gratuit, présent sur plusieurs sites :
	- •<http://www.7-zip.org/download.html>
	- [http://www.01net.com/telecharger/windows/Utilitaire/compression\\_et\\_decompressi](http://www.01net.com/telecharger/windows/Utilitaire/compression_et_decompression/fiches/4035.html) [on/fiches/4035.html](http://www.01net.com/telecharger/windows/Utilitaire/compression_et_decompression/fiches/4035.html)
	- <http://www.commentcamarche.net/download/telecharger-91-7-zip>
- Installer l'outil 7-Zip
	- Exécuter le fichier téléchargé
	- Suivre les indications à l'écran

# <span id="page-4-0"></span>**2.2 Utilisation de la fonction « Somme de contrôle » (Checksum)**

Avant de découper le fichier, il est recommandé d'utiliser le fonction « Somme de contrôle» sur le fichier à découper.

Le résultat obtenu sera déposé dans la publication SOL.

Ce résultat permettra au client de vérifier l'intégrité du fichier lorsqu'il utilisera lui aussi la fonction « Somme de contrôle».

- Faire click droit sur le fichier
- Choisir «  $7$ -Zip » puis « ouvrir »

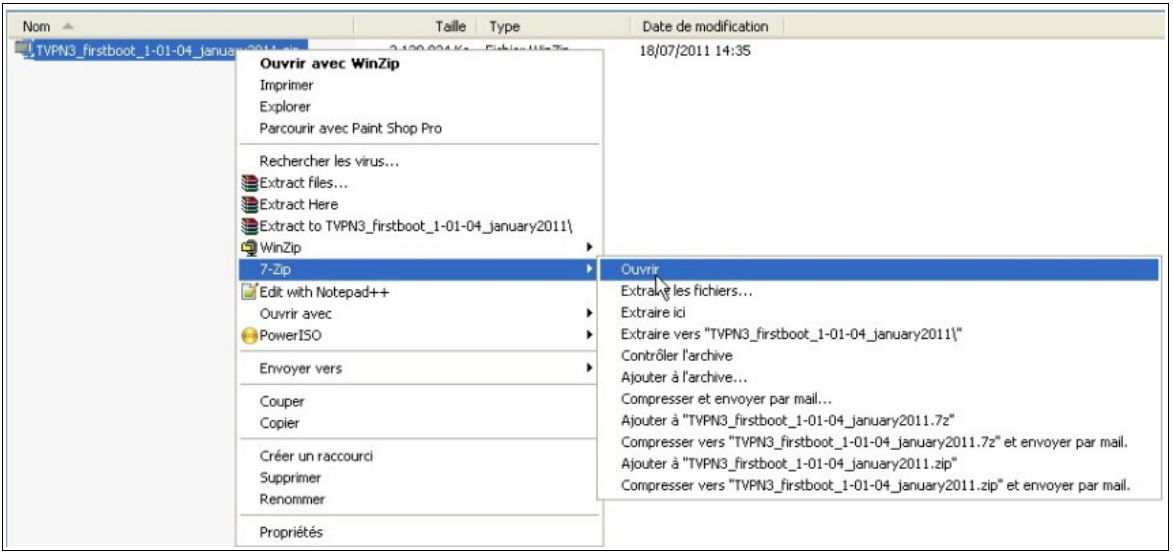

- Cliquer sur l'icône :  $\mathbf{P}$  pour faire apparaitre le fichier zip
- Cliquer sur l'icône :  $\boxed{\mathcal{F}}$  pour faire apparaître le fichier

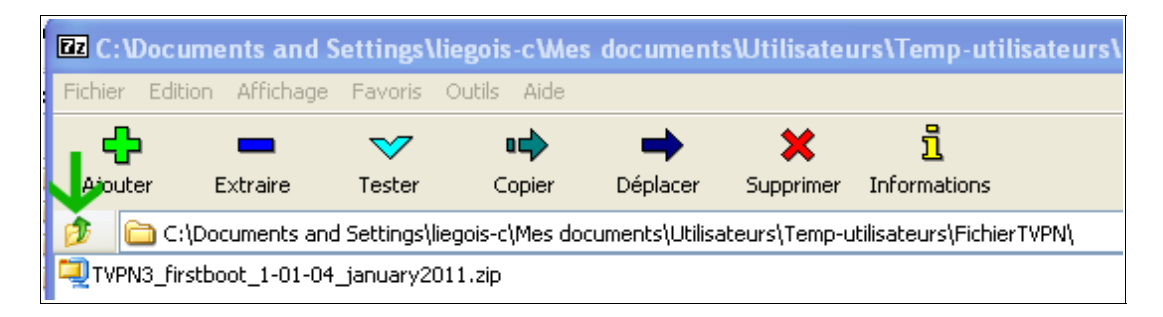

- Cliquer sur « Fichier » puis « Somme de contrôle » **Temps :** environ 2mn pour un fichier de 2,100 gigas
- Sauvegarder le résultat, il faudra copier ce résultat dans la publication SOL

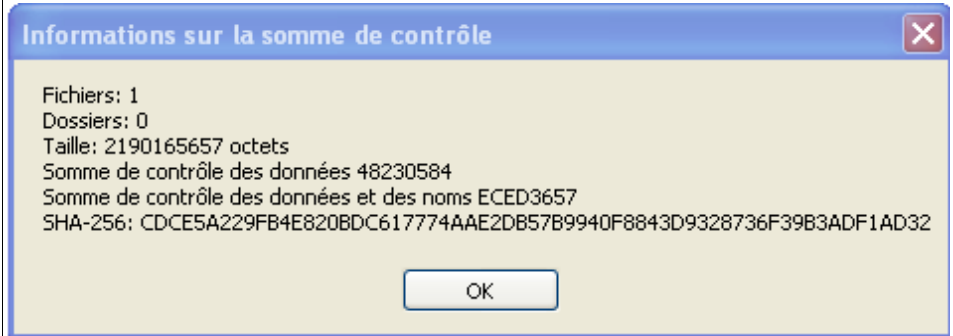

# <span id="page-5-0"></span>**2.3 Utilisation de la fonction « Diviser le fichier »**

Le « contrôle de somme » effectué, le fichier peut être divisé :

- Sélectionner le fichier dans l'application 7-Zip
- Cliquer sur « Fichier » puis « Diviser le fichier ... »
- Choisir la taille de la découpe et cliquer sur « OK »

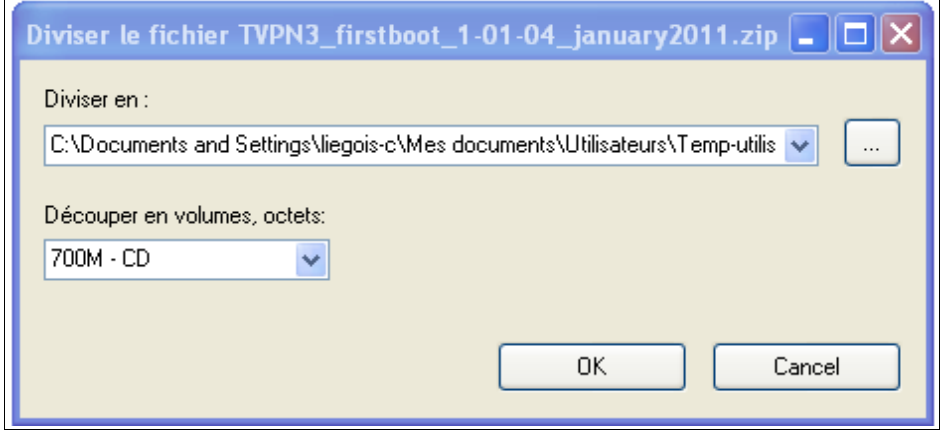

**Temps** :environ 4mn pour un fichier de 2,100 gigas

Dans notre exemple, le fichier a été divisé en 3 fichiers :

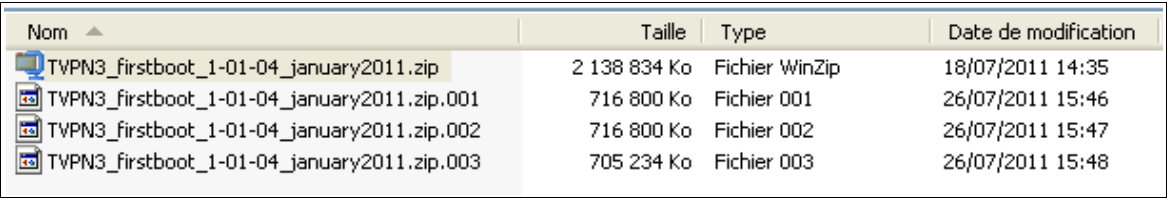

### <span id="page-6-0"></span>**2.4 Utilisation de la fonction « Combiner les fichiers »**

Après avoir téléchargé les découpes des fichiers dans son espace de travail, il est nécessaire d'utiliser la fonction « Combiner les fichiers » pour les assembler

- Choisir l'application 7-Zip puis « Ouvrir « Taille | Type Date de modification Nom  $\frac{1}{17 \cdot 1 \cdot 18}$  $26/07/2011.15.46$  $716,000V<sub>0</sub>$ Eichic o TVPI Ouvrir **छ**। TVPI Rechercher les virus... Extraire les fichiers... Edit with Notepad++ Extraire ici **Ouvrir avec** Extraire vers "TVPN3\_firstboot\_1-01-04\_january2011\" Add to archive.. Contrôler l'archive Add to "TVPN3 firstboot 1-01-04 january2011.zip.rar Ajouter à l'archive... Compress and email.. Compresser et envoyer par mail... ini imamin<br>Al<sup>a</sup>tuntio fizikkaak Cliquer sur l'icône :  $\mathbb{F}$  pour faire apparaitre les différentes découpes du fichier **Ez** C: \Documents and Settings\liegois-c\Mes documents\Utilisateurs\Temp-ut Fichier Edition Affichage Favoris Outils Aide ກິ ₽ ᇛ **jb**uter Extraire Tester Copier Déplacer Supprimer Informations C:\Documents and Settings\liegois-c\Mes documents\Utilisateurs\Temp-utilisateurs\Fichio Trustway\_vpn3\_firstboot\_1-01-04\_january2011
	- Sélectionner la 1er découpe du fichier

• Sélectionner la 1er découpe du fichier

• Cliquer sur « Fichier » puis « Combiner les fichiers ... »

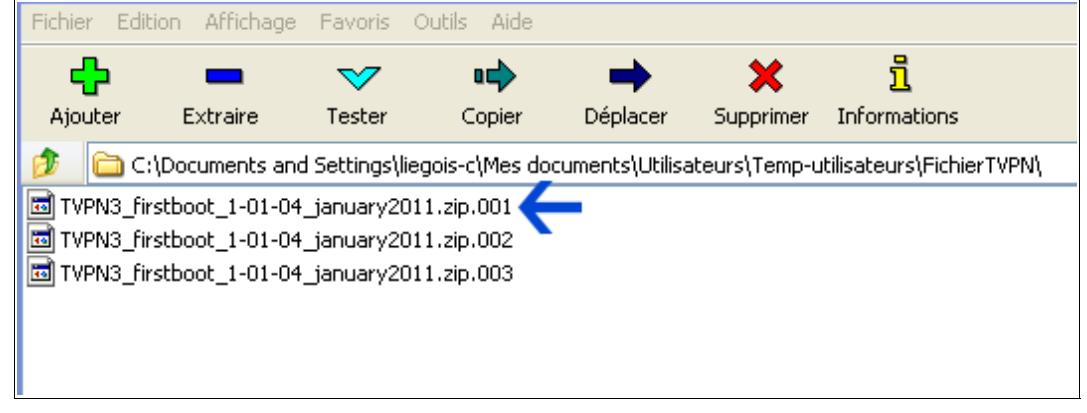

**Temps** :environ 3mn pour assembler les 3 fichiers pour obtenir un fichier de taille totale de 2,100 gigas

# **3. Dans SOL**

### **3.1 Publication dans SOL**

Pour les publicateurs la publication reste identique :

- Création du B-DL
- Dépôt des découpes du fichier plusieurs fichiers au lieu d'1 fichier

MAIS il faudra fournir, pour les clients, et les utilisateurs internes :

- Le moyen de télécharger l'outil 7-Zip
- La procédure pour assembler le fichier et pour faire le « contrôle de somme »

### **3.2 Outils**

#### **L'outil 7-Zip :**

L'outil est présent sur le site SOL, accessible en interne et par les clients à l'adresse suivante :<http://support.bull.com/ols/online/cs/7zip/zip/>

#### **Page d'explication pour les clients :**

La page d'explication pour les clients doit :

- Donner accès au téléchargement de l'outil 7-Zip
- Expliquer l'assemblage des différentes découpes
- Expliquer l'utilisation de la fonctionnalité pour la « Somme de contrôle »
- Donner la « Somme de contrôle » du fichier avant division

#### **Un exemple de page :**

<http://support.bull.com/ols/intsup/tools/page-bdl/bdl2g.html>